OHJE  $1(7)$ 

2.1.2011

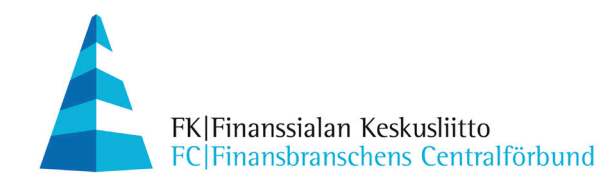

# **FINVOICE-LASKUJEN ARKISTOINTIOHJELMA**

Ohjelma on tarkoitettu pankkiyhteysohjelmalla vastaanotettujen Finvoiceverkkolaskujen jatkokäsittelyyn.

# **Ohjelman käyttötarkoitus:**

- Ohjelma purkaa pankista noudetun Finvoice-aineiston yksittäisiksi laskutiedostoiksi. Samalla poistetaan laskussa oleva kehys.
- Laskut voidaan avata selaimella.
- Käsitellyt/maksetut laskut voidaan siirtää arkistohakemistoon talteen.
- Purkaa pankista noudetun virhepalautteen yksittäisiksi tiedostoiksi.
- Purkaa pankista noudetut vastaanottoilmoitukset yksittäisiksi tiedostoiksi

# **Ohjelman asennus:**

Siirrä zip-tiedosto omalle koneelle valittuun hakemistoon. Hakemisto voi olla esim. työpöydälle.

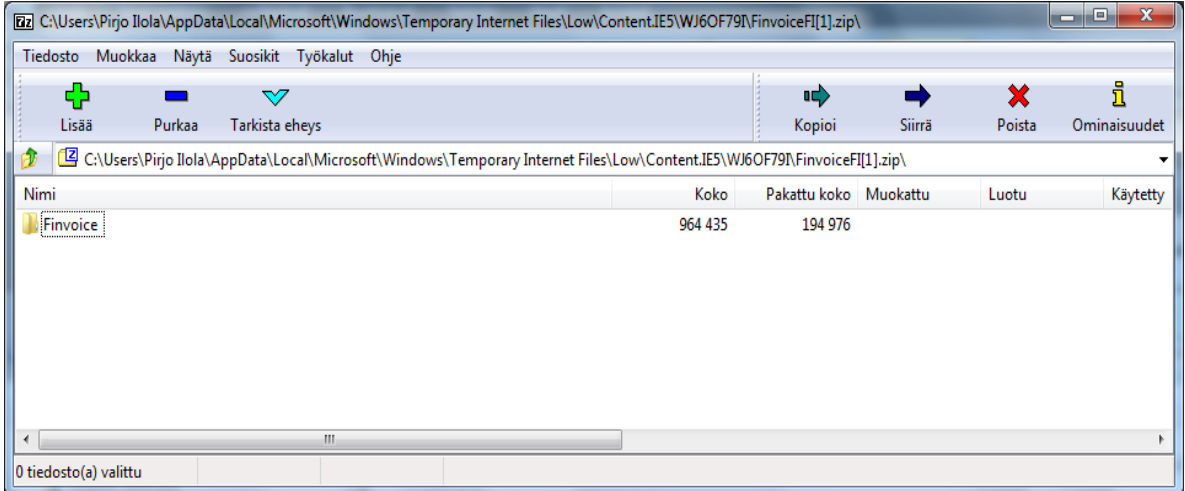

Valitse Purkaa /Extract, jonka jälkeen ohjelma ehdottaa tallennettavaa paikka.

OHJE  $2(7)$ 

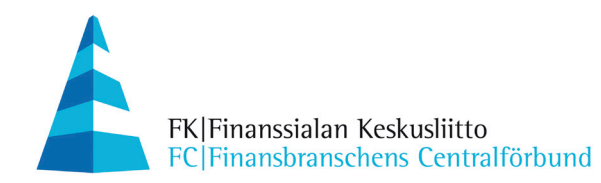

2.1.2011

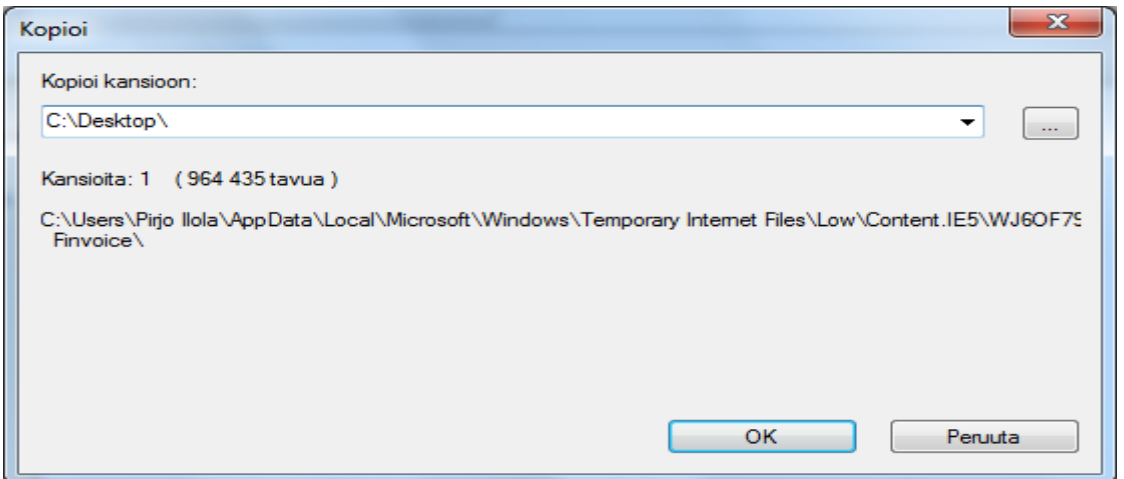

Kannattaa valita työpöytä, johon muodostetaan Finvoice-hakemisto ja sen alahakemistot alla mainitun rakenteen mukaisesti.

Purettu zip-tiedosto muodostaa seuraavan kansiorakenteen:

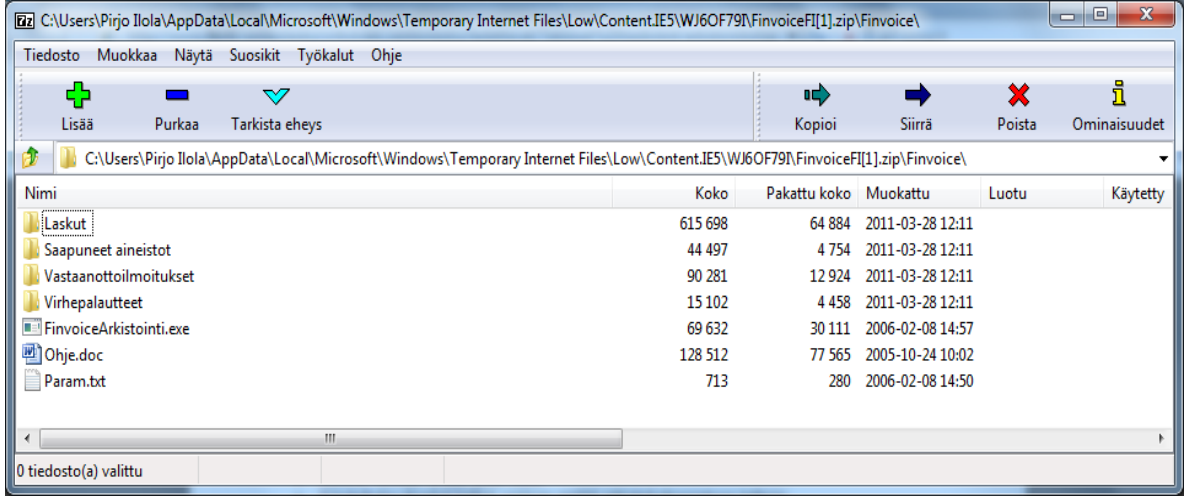

OHJE  $3(7)$ 

2.1.2011

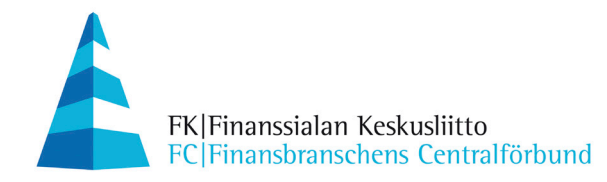

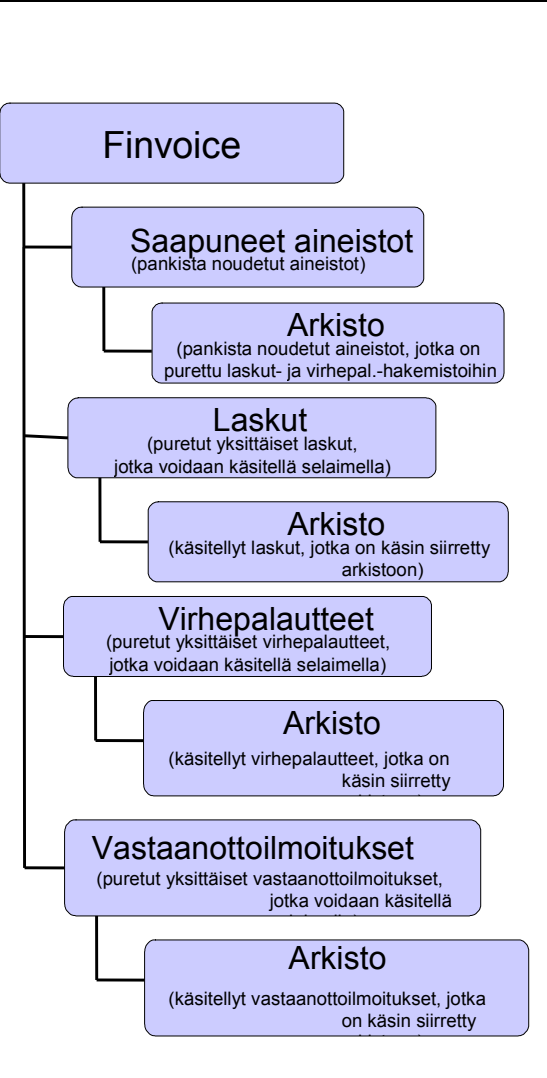

Purkuohjelman käynnistyskuvake kannattaa luoda esim. työpöydälle. Kuvake luodaan esim. vetämällä hiiren oikealla painikkeelle Finvoicearkistointi.exe-tiedosto (sijaitsee Finvoice-hakemistossa) esim. työpöydälle. Kuvaketta ei tarvita, jos ohjelmaa käytetään jonkin toisen ohjelman kautta.

# **Ohjelman käyttö:**

Pankkiyhteysohjelmalla noudetaan pankista Finvoice-aineisto Saapuneet aineistot kansioon. Polku kannattaa kopioida menemällä Finvoice > Saapuneet aineistot kansioon ja kopioimalla ominaisuuksista (hiiren oikea) polku pankkiyhteysohjelmaan.

- 1. Aineiston noudon jälkeen saapunut aineisto on Saapuneet aineistot -kansiossa. Käynnistä arkistointiohjelma klikkaamalla työpöydällä olevaa arkistointiohielmakuvaketta.
- 2. Ohjelma purkaa noudetun aineiston Laskut-kansioon, jossa niitä voidaan käsitellä.

OHJE 4(7)

2.1.2011

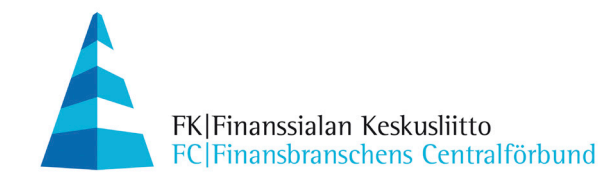

# **FINVOICE-ARKISTOINTIOHJELMAN TEKNISET TIEDOT**

Ohjelma on imuroitavissa zip-tiedostona, jossa on itse ohjelma (FinvoiceArkistointi.exe), oletus-parametritiedosto (Param.txt) ja xml-laskujen selainkäyttöön tarvittavat tiedostot (xsl, dtd). Zip on muodostettu siten, että se sisältää oletusparametritiedoston mukaisen kansiorakenteen (ks. yllä) ja avautuu oletuksena ajokansioonsa.

Ohjelmalle voi antaa käynnistyksessä parametritiedoston nimen. Jos ohjelma käynnistetään ilman parametreja, oletetaan parametritiedoston nimeksi Param.txt. Jos parametritiedostoa ei löydy, ohjelma käyttää oletusparametreja (katso parametritiedoston kuvaus).

### **Parametritiedosto (param.txt)**

Tekstimuotoinen tiedosto, joka sisältää XML-laskujen arkistointiohjelman tarvitsemat parametrit. Parametrit täytyy kirjoittaa omille riveilleen muodossa

### Parametri = Parametrin arvo

Parametrin nimen ja arvon välissä täytyy olla yhtäsuuruusmerkki, jonka molemmin puolin sekä rivin alussa ja lopussa, olevat välilyönnit ja sarkainmerkit (tab) ohitetaan. Jos rivin ensimmäinen sana ei ole ohjelmassa käytettävän parametrin nimi, ohitetaan koko rivi. Kommenttirivit täytyy siis aloittaa sellaisella merkillä (esim. \*), jota ei ole minkään parametrin nimessä. Parametrien nimet ja arvot voi kirjoittaa isoilla tai pienillä kirjaimilla.

Kaikki parametrit ovat pakollisia. Ohjelma antaa virheilmoituksen, jos jokin parametri on virheellinen. Jos parametri puuttuu, käytetään sen oletusarvoa. Alla olevaan kuvaukseen on jokaiselle parametrille annettu oletusarvo, joka on myös ohjelman mukana jaettavassa oletusparametritiedostossa.

Oletusparametrit:

SourceFolder = Saapuneet aineistot SourceArchiveFolder = Saapuneet aineistot\Arkisto SourceFiles = \*.\* FinvoiceFolder = Laskut FinvoiceArchiveFolder = Laskut\Arkisto FinvoiceackFolder = Virhepalautteet FinvoiceackArchiveFolder = Virhepalautteet\Arkisto FinvoiceReceiverInfoFolder = Vastaanottoilmoitukset FinvoiceReceiverInfoArchiveFolder = Vastaanottoilmoitukset\Arkisto

Seuraava parametri pitää tiedostossa kirjoittaa kokonaan yhdelle riville. FinvoiceReceiverInfoFileName = BuyerPartyDetails/BuyerOrganisationName + InvoiceRecipientDetails/InvoiceRecipientAddress + InvoiceRecipientDetails/InvoiceRecipientIntermediatorAddress

OHJE  $5(7)$ 

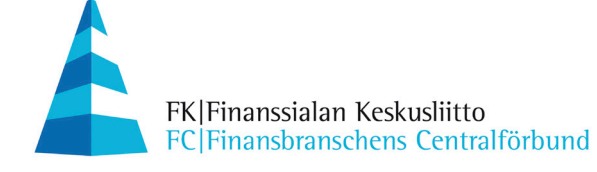

2.1.2011

Seuraava parametri pitää tiedostossa kirjoittaa kokonaan yhdelle riville. FinvoiceFileName = SellerPartyDetails/SellerOrganisationName + InvoiceDetails/InvoiceDate ShowInfo = Yes Change\_ISO-8859-15\_to\_ISO-8859-1 = Yes

# **Parametrit**

### **SourceFolder**

Lähdetiedostojen kansio. Jos kansiota ei ole olemassa, ohjelma perustaa sen. Jos kansion nimessä ei ole kokonaista kansiopolkua, oletetaan poluksi ohjelman ajokansio. SourceFolder ei saa olla sama kuin joku toinen kansioparametri.

### **SourceArchiveFolder**

Käsiteltyjen lähdetiedostojen arkistointikansio. Jos kansiota ei ole olemassa, ohjelma perustaa sen. Jos kansion nimessä ei ole kokonaista kansiopolkua, oletetaan poluksi ohjelman ajokansio. SourceArchiveFolder ei saa olla sama kuin joku toinen kansioparametri.

#### **SourceFiles**

Lähdetiedostojen hakuehto, jolla tiedostoja etsitään lähdekansiosta (SourceFolder). Hakuehtoja voi olla useita. Lähdetiedostoista etsitään kaikki Finvoice-xml-laskut ja Finvoiceack-palautteet. Mahdolliset kehykset yms ohitetaan. Onnistuneesti käsitellyt tiedostot siirretään lähdetiedostojen arkistointikansioon (SourceArchiveFolder).

#### **FinvoiceFolder**

Kansio, johon lähdetiedostoista löydetyt Finvoice-laskut tallennetaan. Laskutiedostot nimetään FinvoiceFileName-parametrin mukaisesti. Samaan kansioon kirjoitetaan myös ohjelman ilmoitukset sisältävä tekstitiedosto **Log.txt**. FinvoiceFolder ei saa olla sama kuin joku toinen kansioparametri. Jos annettua kansiota ei ole olemassa, ohjelma luo sen. Jos kansion nimessä ei ole kokonaista kansiopolkua, oletetaan poluksi ohjelman ajokansio.

#### **FinvoiceFileName**

Kaava, jolla FinvoiceFolder-kansioon tallennettavat laskutiedostot nimetään. Nimi voidaan koota Finvoice-laskun tietokentistä yhdistelemällä (plus-merkillä). Isot ja pienet kirjaimet A–Z, numerot, alaviiva ja tavuviiva otetaan nimeen mukaan sellaisenaan, muut merkit korvataan alaviivalla. Ohjelma lisää nimen perään alaviivan ja juoksevan numeron, jos samalla nimellä löytyy aiemmin muodostettu tiedosto.

Kaikkia nimikaavassa olevia kenttiä ei ole pakko löytyä jokaiselta laskulta. Nimi kootaan niistä, jotka löytyvät. Jos yhtään kenttää ei löydy tai jos koko parametri 2.1.2011

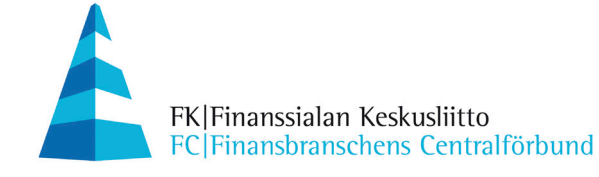

puuttuu, tulee tiedoston nimeksi vain juokseva numero. Tiedoston tarkenteeksi tulee aina "**.xml**".

## **FinvoiceArchiveFolder**

Käsiteltyjen Finvoice-laskujen arkistointikansio. Jos kansiota ei ole olemassa, ohjelma perustaa sen. Jos kansion nimessä ei ole kokonaista kansiopolkua, oletetaan poluksi ohjelman ajokansio. FinvoiceArchiveFolder ei saa olla sama kuin joku toinen kansioparametri.

Arkistointiohjelma ei itse käytä tätä kansiota, mutta se luodaan, jotta asiakkaalla olisi valmiina kansio jonne siirtää käsittelemänsä laskut.

# **FinvoiceackFolder**

Kansio, johon lähdetiedostoista löydetyt virhepalautteet (Finvoiceack) tallennetaan. Palautteet tallennetaan nimellä Finvoiceack\_n.xml, jossa n on juokseva numero. FinvoiceackFolder ei saa olla sama kuin joku toinen kansioparametri. Jos annettua kansiota ei ole olemassa, ohjelma luo sen. Jos kansion nimessä ei ole kokonaista kansiopolkua, oletetaan poluksi ohjelman ajokansio.

# **FinvoiceackArchiveFolder**

Käsiteltyjen Finvoiceack-virhepalautteiden arkistointikansio. Jos kansiota ei ole olemassa, ohjelma perustaa sen. Jos kansion nimessä ei ole kokonaista kansiopolkua, oletetaan poluksi ohjelman ajokansio. FinvoiceackArchiveFolder ei saa olla sama kuin joku toinen kansioparametri.

Arkistointiohjelma ei itse käytä tätä kansiota, mutta se luodaan jotta asiakkaalla olisi valmiina kansio jonne siirtää käsittelemänsä virhepalautteet.

### **FinvoiceReceiverInfoFolder**

Kansio, johon lähdetiedostoista löydetyt vastaanottoilmoitukset (FinvoiceReceiverInfo) tallennetaan. Ilmoitustiedostot nimetään FinvoiceReceiverInfoFileName-parametrin mukaisesti. FinvoiceReceiverInfoFolder ei saa olla sama kuin joku toinen kansioparametri. Jos annettua kansiota ei ole olemassa, ohjelma luo sen. Jos kansion nimessä ei ole kokonaista kansiopolkua, oletetaan poluksi ohjelman ajokansio.

#### **FinvoiceReceiverInfoFileName**

Kaava, jolla FinvoiceReceiverInfoFolder-kansioon tallennettavat vastaanottoilmoitustiedostot nimetään. Nimi voidaan koota FinvoiceReceiverInfovastaanottoilmoituksen tietokentistä yhdistelemällä (plus-merkillä). Isot ja pienet kirjaimet A–Z, numerot, alaviiva ja tavuviiva otetaan nimeen mukaan sellaisenaan, muut merkit korvataan alaviivalla. Ohjelma lisää nimen perään alaviivan ja juoksevan numeron, jos samalla nimellä löytyy aiemmin muodostettu tiedosto.

OHJE 7(7)

2.1.2011

FK|Finanssialan Keskusliitto FC|Finansbranschens Centralförbund

> Kaikkia nimikaavassa olevia kenttiä ei ole pakko löytyä jokaiselta vastaanottoilmoitukselta. Nimi kootaan niistä, jotka löytyvät. Jos yhtään kenttää ei löydy tai jos koko parametri puuttuu, tulee tiedoston nimeksi vain juokseva numero. Tiedoston tarkenteeksi tulee aina "**.xml**".

# **FinvoiceReceiverInfoArchiveFolder**

Käsiteltyjen FinvoiceReceiverInfo-vastaanottoilmoitusten arkistointikansio. Jos kansiota ei ole olemassa, ohjelma perustaa sen. Jos kansion nimessä ei ole kokonaista kansiopolkua, oletetaan poluksi ohjelman ajokansio. FinvoiceReceiverInfoArchiveFolder ei saa olla sama kuin joku toinen kansioparametri.

Arkistointiohjelma ei itse käytä tätä kansiota, mutta se luodaan jotta asiakkaalla olisi valmiina kansio jonne siirtää käsittelemänsä vastaanottoilmoitukset.

# **ShowInfo**

Arvot Yes tai No. Jos arvo on Yes, ohjelma ilmoittaa laskuaineistojen käsittelyn tuloksen ja pyytää käyttäjää kuittaamaan ilmoituksen Enter-näppäimellä. Jos arvo on No, ohjelma ei pysähdy odottamaan kuittausta. Kuittausta ei ehkä haluta, jos arkistointiohjelmaa kutsuu jokin toinen ohjelma.

# **Change\_ISO-8859-15\_to\_ISO-8859-1**

Arvot Yes tai No. Jos arvo on Yes, ohjelma korvaa merkkijonot "ISO-8859-15" merkkijonolla "ISO-8859-1". Muunnos on tarpeen Windows 95, 98 ja ME-järjestelmissä, jos selain antaa merkistön koodauksen tukemiseen liittyvän virheilmoituksen (encoding not supported).